#### **Processing**

# Panoramic Image

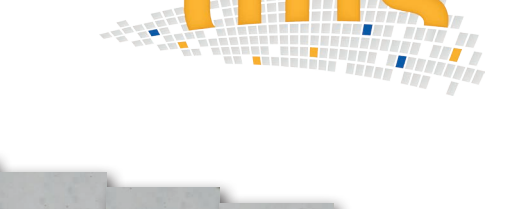

All too often, magnified **objects cannot be displayed in one image**. dhs-software **module** panoramic image is used **to combine several images in the X- and y-axes**. By producing individual overlapping images of a sample, you can automatically create a sythesised total image on desktop - without any loss of resolution or reproduction accurancy!

#### Positioning of images an desktop

Once the individual (previously generated and saved) images have been uploaded, they are **placed on a "desktop".** Here, they can now be positioned – either fully **automatically** at the press of a button or (e.g. with difficult specimens) manually by means of **fine adjustment**  with the **cursor keys**. If your specimen is not placed perfectly horizontally under the camera, you can rotate one or all of the images on the desktop by a freely selectable number of degrees.

Not only can you arrange your individual images alongside each other, but also above and below each other (X and Y axes = matrix).

## Ergonomic control

With a **zoom slider**, the **size of each image** as it appears on the desktop **can be adjusted** in seconds for ergonomic control of image overlaps. This means that you always obtain optimal results – quickly and easily. The background colours of the desktop and result image can also be selected by the user.

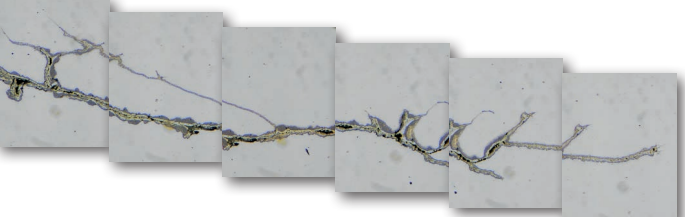

Positioning of overlapping captured images of a cast part

# **Information in the overview**

- Fully automatic combination of images along X and Y axes, saving a great deal of time
- Large objects are displayed in a single image (in original resolution) and can be saved in the **dhs Image Data Base**
- Horizontal, vertical and matrix arrangements are possible
- Resulting image can be cropped
- All software settings can be saved in profiles and re-accessed

### Final resulting image

Once all the detail images have been positioned in this way, the **dhs software compiles the panoramic image**. If, contrary to expectation, you notice that corrections are still necessary, you can simply go back one step and reposition the images.

Lastly, you can **crop the edges of the resulting final image**. To do this, you simply draw a frame around the relevant content and everything outside it is cut off. Now, with a click of the mouse, the panoramic image is transferred to the dhs Image Data Base, where it can be archived and used for further processing and reports.

# **Reproducibility**

If you **configure** the software differently for **different image capture situations**, these configurations can be **saved in "profiles**". They can then be accessed with a click of the mouse at a later time, enabling you to switch from one work mode to another in just a few seconds.

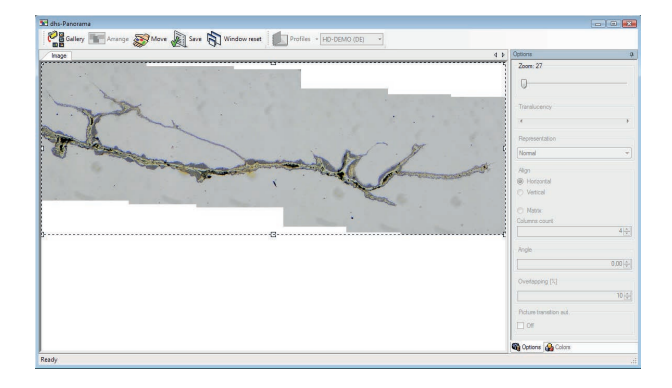

Composed result image of cast part

dhs Dietermann & Heuser Solution GmbH Herborner Str. 50 35753 Greifenstein-Beilstein, GERMANY

Phone: +49 (0)2779 9120-0 Fax: +49 (0)2779 9120-99 Email: vertrieb@dhssolution.com Web: www.dhssolution.com

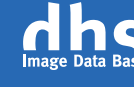

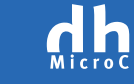

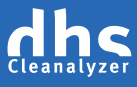

dhs Image Data Base, dhs-MicroCam® and dhs-Cleanalyzer are trademarks of dhs Dietermann & Heuser Solution GmbH. All technical data and infomation in this brochure are correct at the time of going to press (12/2015). Errors and omissions excepted. Subject to change.